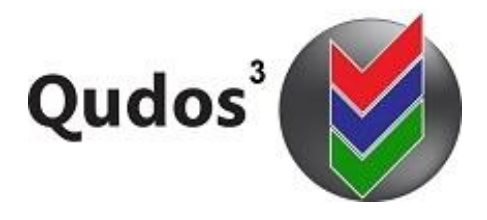

# TECH SUPPORT ARTICLE **TSA 0029 Unify Topics**

More articles at: <https://qudos-software.com/tech-support-qudos-3/>

### **Application**

This article relates to installations being updated to version 3.36.

### **Background**

Over the years, we have added Topic or Category fields in various modules to help you better define your records and refine searches. These have now been combined into one integrated **Topic** field that is common across all modules. The fields that have been integrated are:

- Objective topic
- · Document topic
- Audit topic
- Action topic
- · Training category
- **Risk category**
- · Benchmark category

In version 3.36, all these fields have been renamed on the forms as **Topic**. **This integration creates consistency and means that you only have to create topics in one place** (the properties for this integrated field are set in the General area of the Lookup Tables).

#### **Method**

To best utilise the new facility, Administrators need to verify and configure the unified topic entries. The following are the steps to unify the Topic options that you make available to your users.

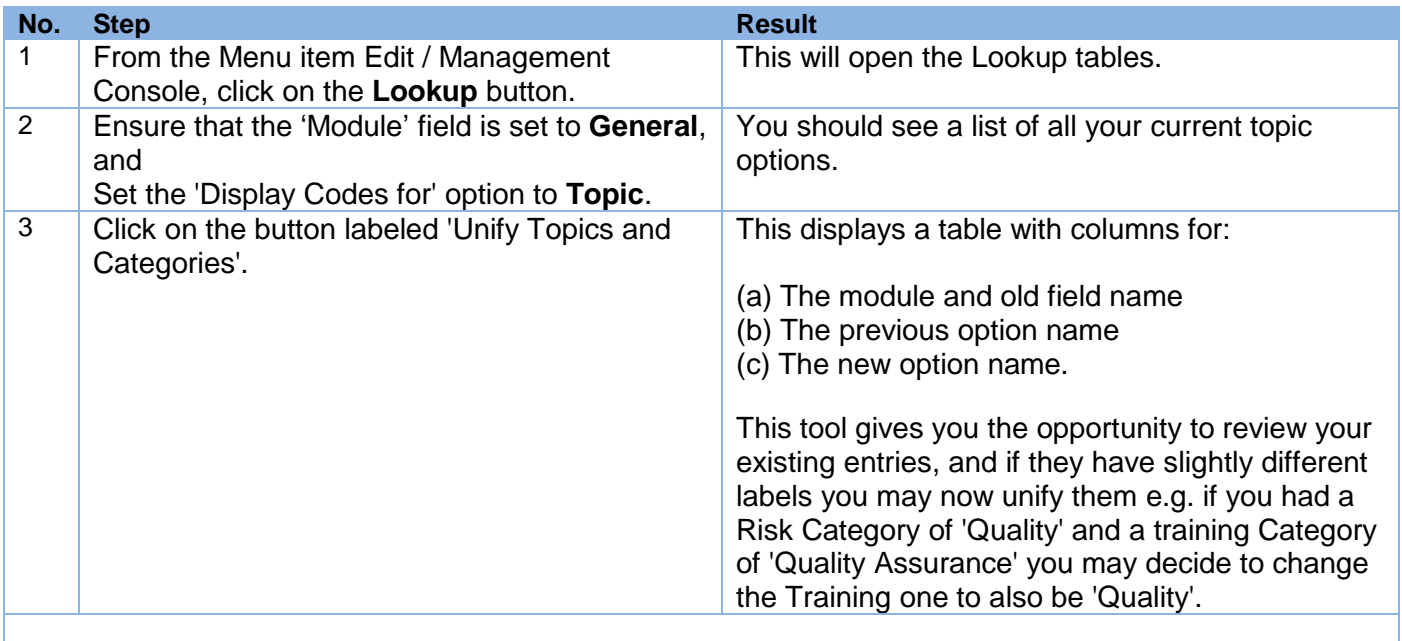

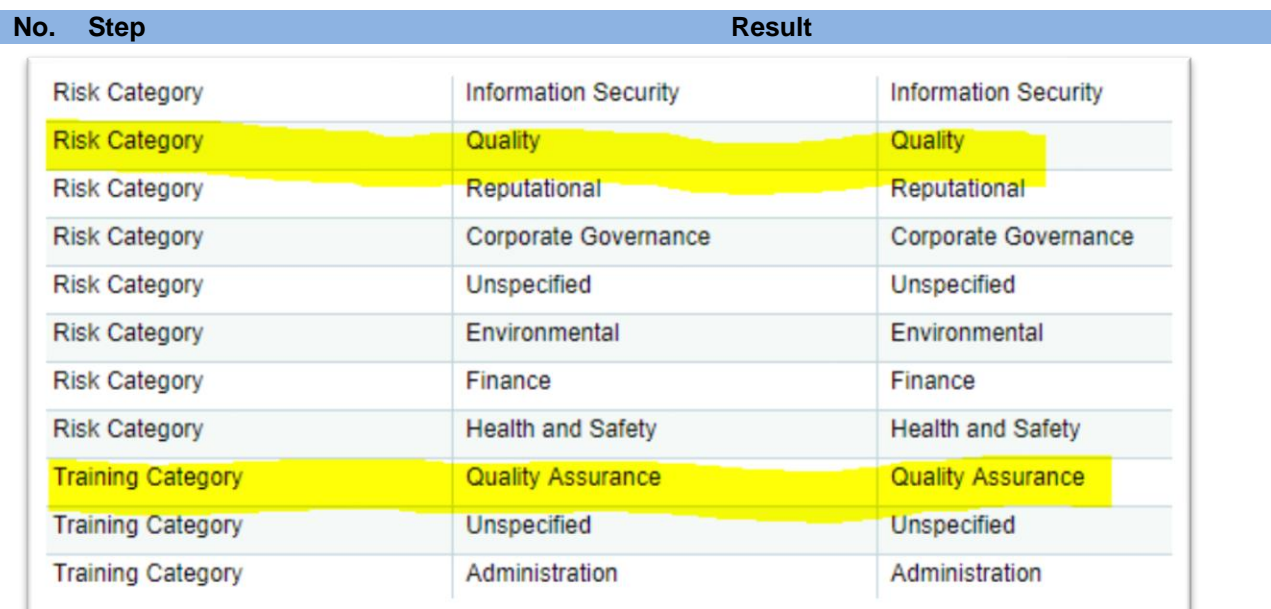

Illustration of **Unify Topics and Categories** table prior to change being made

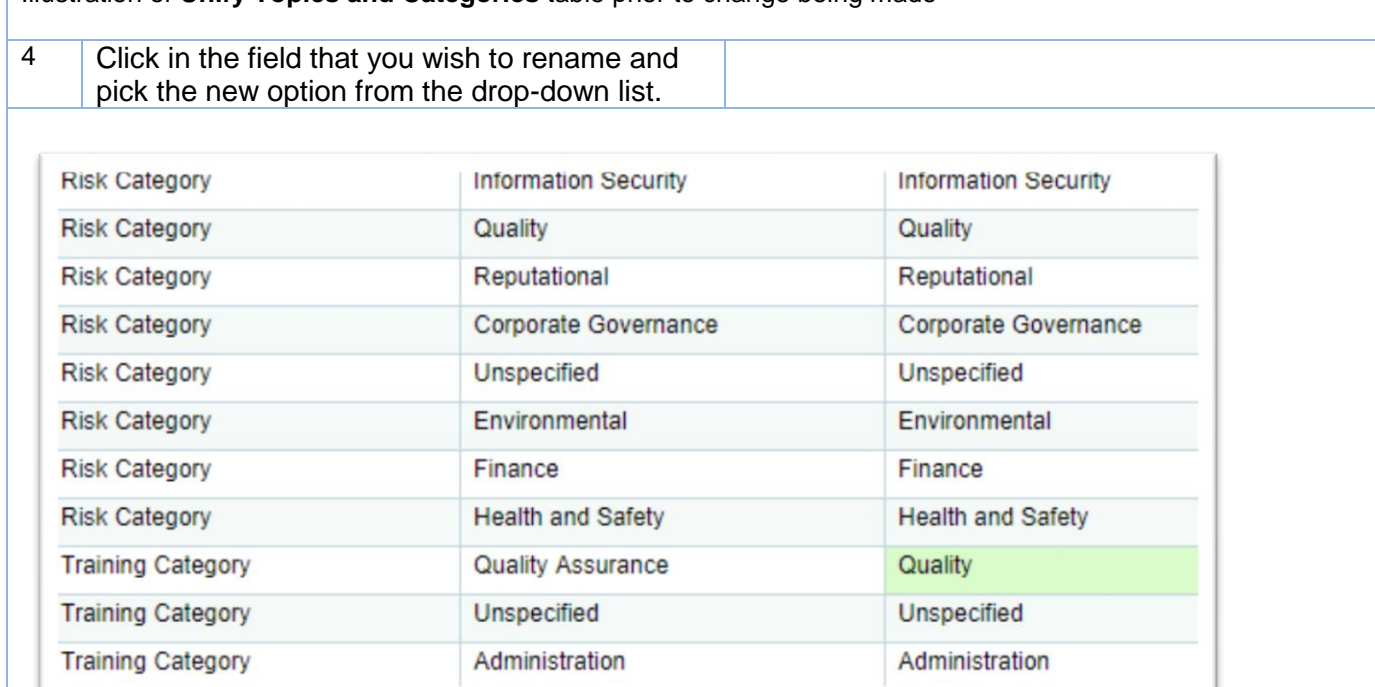

illustration of **Unify Topics and Categories** table after change being made to Training category (from Quality Assurance to Quality)

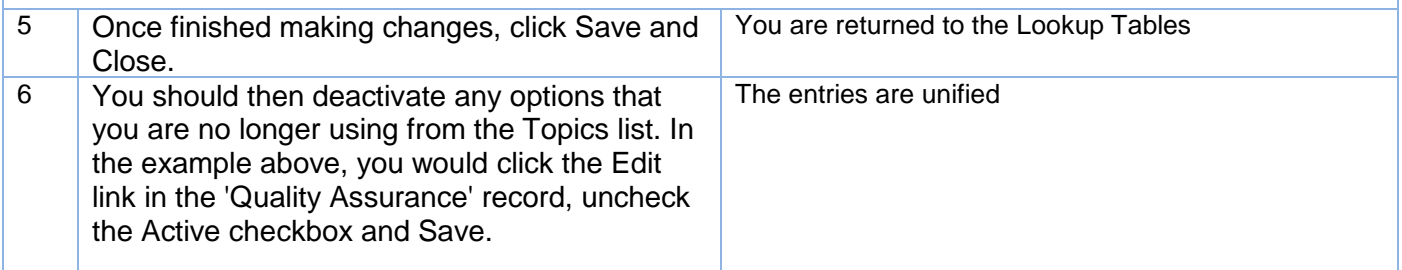

## **Multi-level topics**.

Topics no longer have to be a simple drop-down list. If you prefer, you now have the option of creating multi-level topics in a tree structure. Once you have carried out the review and configuration above, you may consider implementing this enhancement. See video in the Online Reference Centre or [contact us](mailto:info@qudos-software.com) to discuss further.

For example, a topic 'OHS' may have sub-topics such as 'Electrical safety', 'Manual handling etc.'

An alternative model may be for a topic based on an ISO standard to have sub-topics based on clauses of that standard e.g. 'ISO 27001 information Security' may have '7 Support' or 'A8 Asset Management'.